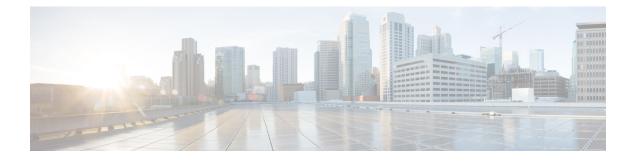

# Configuring Clear Channel T3/E3 Controllers and Channelized T3 and T1/E1 Controllers

This module describes the configuration of clear channel T3/E3 controllers .

You must configure the T3/E3 controller before you can configure an associated serial interface.

#### Feature History for Configuring T3/E3 Controller Interfaces

| Release       | Modification                                                                                  |
|---------------|-----------------------------------------------------------------------------------------------|
| Release 3.4.1 | This feature was introduced on the Cisco CRS-1 Router for the 4-Port Clear Channel T3/E3 SPA. |

• Prerequisites for Configuring T3/E3 Controllers, on page 1

• Information About T3/E3 Controllers and Serial Interfaces, on page 1

- How to Configure Clear Channel T3/E3 Controllers, on page 3
- Configuration Examples, on page 16

# **Prerequisites for Configuring T3/E3 Controllers**

You must be in a user group associated with a task group that includes the proper task IDs. The command reference guides include the task IDs required for each command. If you suspect user group assignment is preventing you from using a command, contact your AAA administrator for assistance.

Before configuring T3/E3 controllers, be sure that you have one of the following supported SPAs installed in the router:

Cisco 2-Port and 4-Port Clear Channel T3/E3 SPA

# Information About T3/E3 Controllers and Serial Interfaces

The 2-Port and 4-Port Clear Channel T3/E3 SPAs support clear channel services over serial lines only.

If a controller is not channelized, then it is a clear channel controller, and the full bandwidth of its associated serial line is dedicated to a single channel that carries serial services.

When a T3 controller is channelized, it is logically divided into smaller bandwidth T1 or E1 controllers, depending on which mode of channelization you select. The sum of the bandwidth of the serial interfaces on the T1 or E1 controllers cannot exceed the bandwidth of the T3 controller that contains those channelized T1 or E1 controllers.

When you channelize a T3 controller, each individual T1 or E1 controller is automatically further channelized into DS0 time slots. A single T1 controller carries 24 DS0 time slots, and a single E1 controller carries 31 DS0 time slots. Users can divide these DS0 time slots up into individual channel groups. Each channel group can support a single serial interface.

When a controller is channelized, and channel groups have been created, services are provisioned on the associated serial interfaces.

The channelization feature in this release allows the following types of channelization:

- A single T3 controller into 28 T1 controllers, for a total controller size of 44210 kbps.
- A single T3 controller into 21 E1 controllers, for a total controller size of 43008 kbps.
- A single T1 controller supports up to 1.536 MB.
- A single E1 controller supports up to 2.048 MB.

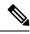

Note

A single shared port adapter (SPA) can support up to 448 channel groups.

This section includes the following additional topics:

6 simultaneous BERT sessions among first three physical ports and 6 simultaneous BERT sessions on 4th port.

All interfaces configured on a SONET/SDH controller for the 1-Port Channelized OC-3/STM-1 SPA should be IC-SSO protected or none of them should be IC-SSO protected.

For detailed information about loopback support, see the "Loopback Support" section.

## **Configuration Overview**

Configuring a channelized T3 controller and its associated serial interfaces is a 4-step process:

- 1. Configure the T3 controller, and set the mode for that controller to T1 or E1.
- 2. Configure the T1 or E1 controller.
- 3. Create channel groups and assign DS0 time slots to these channel groups as desired.
- **4.** Configure the serial interfaces that are associated with the individual channel groups, as described in the Configuring Serial Interfaces module later in this document.

## **Default Configuration Values for T3 and E3 Controllers**

This table describes the default configuration parameters that are present on the T3 and E3 controllers.

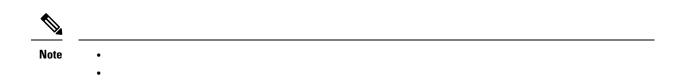

Table 1: T3 and E3 Controller Default Configuration Values

| Parameter                                          | Default Value                                   | Configuration File Entry                                                 |
|----------------------------------------------------|-------------------------------------------------|--------------------------------------------------------------------------|
| Frame type for the data line                       | For T3: C-bit framing<br>For E3: G.751          | framing {auto-detect   c-bit<br>  m23}                                   |
| Clocking for individual T3/E3 links                | internal                                        | clock source {internal   line}                                           |
| Cable length                                       | 224 feet                                        | cablelength feet                                                         |
| Maintenance data link (MDL) messages<br>(T3 only)  | disable                                         | mdl transmit {idle-signal  <br>path   test-signal} {disable  <br>enable} |
| National reserved bits for an E3 port<br>(E3 only) | <b>enable</b> , and the bit pattern value is 1. | national bits {disable  <br>enable}                                      |

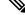

Note When configuring clocking on a serial link, you must configure one end to be **internal**, and the other end to be **line**. If you configure **internal** clocking on both ends of a connection, framing slips occur. If you configure **line** clocking on both ends of a connection, the line does not come up.

# How to Configure Clear Channel T3/E3 Controllers

The T3/E3 controllers are configured in the physical layer control element of the Cisco IOS XR software configuration space. This configuration is described in the following tasks:

## **Setting the Card Type**

By default, the 2-Port and 4-Port Clear Channel T3/E3 SPAs boot in T3 mode. If you want to use the 2-Port or 4-Port Clear Channel T3/E3 SPA in E3 mode, you must change the default setting of the **hw-module subslot card type** command as described in this section.

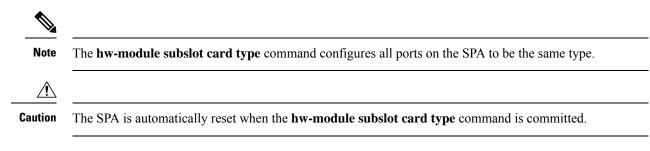

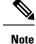

The **hw-module subslot card type** command applies to the 2-Port and 4-Port Clear Channel T3/E3 SPAs only. The 2-Port and 4-Port Channelized T3 SPA runs in T3 mode only.

#### Before you begin

If you have previously configured the interfaces on the 2-Port or 4-Port Clear Channel T3/E3 SPA and now you want to change the card type, you must delete any previously defined T3/E3 controller and serial interface configurations. Use the **no controller** [e1 and **no interface serial** commands to revert the controller and interface configurations to their defaults.

#### Restrictions

This task is applicable to 2-Port and 4-Port Clear Channel T3/E3 SPAs only.

#### **SUMMARY STEPS**

- 1. configure
- 2. hw-module subslot subslot-id cardtype {e1}
- 3. end or commit

|        | Command or Action                                                    | Purpose                                                                                                    |
|--------|----------------------------------------------------------------------|----------------------------------------------------------------------------------------------------|
| Step 1 | configure                                                            | Enters global configuration mode.                                                                                                    |
|        | Example:                                                             |                                                                                                    |
|        | RP/0/RP0/CPU0:router# configure                                      |                                                                                                    |
| Step 2 | hw-module subslot subslot-id cardtype {e1}                           | Sets the serial mode for the SPA.                                                                                                    |
|        | Example:                                                             | • t3—Specifies T3 connectivity of 44,210 kbps throug<br>the network, using B3ZS coding. This is the default                                                |
|        | RP/0/RP0/CPU0:router(config)# hw-module subslot<br>0/1/0 cardtype e3 | <ul> <li>e3—Specifies a wide-area digital transmission scheme used predominantly in Europe that carries data at a rate of 34,010 kbps.</li> </ul>          |
| Step 3 | end or commit                                                        | Saves configuration changes.                                                                                                    |
|        | Example:                                                             | • When you issue the <b>end</b> command, the system prompts you to commit changes:                                                                         |
|        | RP/0/RP0/CPU0:router(config)# end                                    |                                                                                                    |
|        | or                                                                   | <pre>Uncommitted changes found, commit them before<br/>exiting(yes/no/cancel)?<br/>[cancel]:</pre>                                                         |
|        | RP/0/RP0/CPU0:router(config)# commit                                 | - Entering <b>yes</b> saves configuration changes to the running configuration file, exits the configuration session, and returns the router to EXEC mode. |

| Command or Action | Purpose                                                                                                    |
|-------------------|----------------------------------------------------------------------------------------------------|
|                   | - Entering <b>no</b> exits the configuration session and returns the router to EXEC mode without committing the configuration changes.           |
|                   | - Entering <b>cancel</b> leaves the router in the current configuration session without exiting or committing the configuration changes.         |
|                   | • Use the <b>commit</b> command to save the configuration changes to the running configuration file and remain within the configuration session. |

## **Configuring a Clear Channel E3 Controller**

#### Before you begin

You must first use the hw-module subslot cardtype command to set the card to support E3.

#### Restrictions

- If you configure an option that is not valid for your controller type, you receive an error when you commit the configuration.
- A single SPA cannot support a mixture of T3 and E3 interfaces.
- This task is applicable to 2-Port and 4-Port Clear Channel T3/E3 SPAs only.

#### **SUMMARY STEPS**

- 1. configure
- 2. controller e3 interface-path-id
- 3. mode serial
- 4. no shutdown
- 5. end or commit
- 6. show controllers e3 interface-path-id

|        | Command or Action               | Purpose                                                        |
|--------|---------------------------------|----------------------------------------------------------------|
| Step 1 | configure                       | Enters global configuration mode.                              |
|        | Example:                        |                                                                |
|        | RP/0/RP0/CPU0:router# configure |                                                                |
| Step 2 | controller e3 interface-path-id | Specifies the E3 controller name in the notation               |
|        | Example:                        | <i>rack/slot/module/port</i> and enters E3 configuration mode. |

|        | Command or Action                                                    | Purpose                                                                                                    |
|--------|----------------------------------------------------------------------|----------------------------------------------------------------------------------------------------|
|        | RP/0/RP0/CPU0:router(config)# controller t3 0/1/0/0                  |                                                                                                    |
| Step 3 | mode serial                                                          | Configures the mode of the port to be clear channel serial                                                                                                    |
|        | <pre>Example:     RP/0/RP0/CPU0:router(config-e3)# mode serial</pre> | Note • This step is required for the 2-Port and<br>4-Port Channelized T3 SPA only. The<br>2-Port and 4-Port Clear Channel T3/E3<br>SPA run in serial mode by default.    |
| Ston A | no shutdown                                                          | Removes the shutdown configuration.                                                                                                    |
| Step 4 |                                                                      |                                                                                                    |
|        | Example:<br>RP/0/RP0/CPU0:router(config-e3)# no shutdown             | • The removal of the shutdown configuration removes<br>the forced administrative down on the controller,<br>enabling the controller to move to an up or a down<br>state. |
| Step 5 | end or commit                                                        | Saves configuration changes.                                                                                                    |
|        | Example:                                                             | • When you issue the <b>end</b> command, the system prompt you to commit changes:                                                                                        |
|        | RP/0/RP0/CPU0:router(config-e3)# end<br>Or                           | Uncommitted changes found, commit them befor<br>exiting(yes/no/cancel)?<br>[cancel]:                                                                                     |
|        | RP/0/RP0/CPU0:router(config-e3)# commit                              | - Entering <b>yes</b> saves configuration changes to the running configuration file, exits the configuration session, and returns the router to EXEC mode.               |
|        |                                                                      | - Entering <b>no</b> exits the configuration session and returns the router to EXEC mode without committing the configuration changes.                                   |
|        |                                                                      | - Entering <b>cancel</b> leaves the router in the current configuration session without exiting or committing the configuration changes.                                 |
|        |                                                                      | • Use the <b>commit</b> command to save the configuration changes to the running configuration file and remain within the configuration session.                         |
| Step 6 | show controllers e3 interface-path-id                                | (Optional) Displays information about the E3 controllers.                                                                                                    |
|        | Example:                                                             |                                                                                                    |
|        | RP/0/RP0/CPU0:router# show controllers e3 0/1/0/0                    |                                                                                                    |

• Modify the default configuration that is running on the E3 controller you just configured, as described in the "Modifying the Default E3 Controller Configuration" section later in this module.

- Configure a bit error rate test (BERT) on the controller to test its integrity, as described in the "Configuring BERT" section later in this module.
- Configure the associated serial interface, as described in the Configuring Serial Interfaces on the Cisco ASR 9000 Series Router module later in this document.

## Modifying the Default E3 Controller Configuration

This task explains how to modify the default E3 controller configuration, which is described in the "Default Configuration Values for T3 and E3 Controllers" section earlier in this module.

#### **SUMMARY STEPS**

- 1. configure
- 2. controller e3 interface-path-id
- **3**. clock source {internal | line}
- 4. cablelength feet
- **5.** framing {g751 | g832}
- 6. national bits {disable | enable}
- 7. no shutdown
- 8. end or commit
- 9. show controllers e3 interface-path-id

|        | Command or Action                                         | Purpose                                                                                                    |
|--------|-----------------------------------------------------------|----------------------------------------------------------------------------------------------------|
| Step 1 | configure                                                 | Enters global configuration mode.                                                                                                    |
|        | Example:                                                  |                                                                                                    |
|        | RP/0/RP0/CPU0:router# configure                           |                                                                                                    |
| Step 2 | controller e3 interface-path-id                           | Specifies the E3 controller name in the notation                                                                                                    |
|        | Example:                                                  | <i>rack/slot/module/port</i> and enters E3 configuration mode.                                                                                                    |
|        | RP/0/RP0/CPU0:router(config)# controller t3 0/1/0/0       |                                                                                                    |
| Step 3 | clock source {internal   line}                            | (Optional) Sets the clocking for individual E3 links.                                                                                                    |
|        | Example:                                                  | • The default clock source is <b>internal</b> .                                                                                                    |
|        | RP/0/RP0/CPU0:router(config-e3)# clock source<br>internal | • When configuring clocking on a serial<br>link, you must configure one end to be<br><b>internal</b> , and the other end to be <b>line</b> . If<br>you configure <b>internal</b> clocking on both<br>ends of a connection, framing slips occur.<br>If you configure <b>line</b> clocking on both<br>ends of a connection, the line does not<br>come up. |

|        | Command or Action                                                                 | Purpose                                                                                                    |
|--------|-----------------------------------------------------------------------------------|----------------------------------------------------------------------------------------------------|
| Step 4 | cablelength <i>feet</i><br>Example:                                               | (Optional) Specifies the distance of the cable from the router to the network equipment.                                                                   |
|        | RP/0/RP0/CPU0:router(config-e3)# cablelength 250                                  | Note         • The default cable length is 224 feet.                                                                                                    |
| Step 5 | framing {g751   g832}                                                             | (Optional) Selects the frame type for the E3 port. Possible E3 frame types are G.751 and G.832.                                                            |
|        | <b>Example:</b><br>RP/0/RP0/CPU0:router(config-e3)# framing g832                  | • The default framing for E3 is G.751.                                                                                                    |
| Step 6 | national bits {disable   enable}                                                  | (Optional) Enables or disables the 0x1F national reserved bit pattern on the E3 port.                                                                      |
|        | <pre>Example:<br/>RP/0/RP0/CPU0:router(config-e3)# national bits<br/>enable</pre> | Note       • The E3 national bit is enabled by default, and the bit pattern value is 1.                                                                    |
| Step 7 | no shutdown                                                                       | Removes the shutdown configuration.                                                                                                    |
|        | Example:                                                                          | • The removal of the shutdown configuration removes                                                                                                    |
|        | RP/0/RP0/CPU0:router(config-e3)# no shutdown                                      | the forced administrative down on the controller,<br>enabling the controller to move to an up or a down<br>state.                                          |
| Step 8 | end or commit                                                                     | Saves configuration changes.                                                                                                    |
|        | Example:                                                                          | • When you issue the <b>end</b> command, the system prompts you to commit changes:                                                                         |
|        | RP/0/RP0/CPU0:router(config-e3)# end                                              |                                                                                                    |
|        | <pre>Or     RP/0/RP0/CPU0:router(config-e3)# commit</pre>                         | <pre>Uncommitted changes found, commit them befor<br/>exiting(yes/no/cancel)?<br/>[cancel]:</pre>                                                          |
|        |                                                                                   | - Entering <b>yes</b> saves configuration changes to the running configuration file, exits the configuration session, and returns the router to EXEC mode. |
|        |                                                                                   | - Entering <b>no</b> exits the configuration session and returns the router to EXEC mode without committing the configuration changes.                     |
|        |                                                                                   | - Entering <b>cancel</b> leaves the router in the current configuration session without exiting or committing the configuration changes.                   |
|        |                                                                                   | • Use the <b>commit</b> command to save the configuration changes to the running configuration file and remain within the configuration session.           |
| Step 9 | show controllers e3 interface-path-id                                             | (Optional) Displays information about the E3 controllers.                                                                                                  |
|        | Example:                                                                          |                                                                                                    |

| <br>Command or Action                             | Purpose |
|---------------------------------------------------|---------|
| RP/0/RP0/CPU0:router# show controllers e3 0/1/0/0 |         |

- Modify the default configuration that is running on the T3 controller you just configured, as described in the "Modifying the Default T3 Controller Configuration" section later in this module.
- Configure BERT on the controller to test its integrity, as described in the "Configuring BERT" section later in this module.
- Configure the associated serial interface, as described in the *Configuring Serial Interfaces on the Cisco* ASR 9000 Series Router module later in this document.

## **Configuring a Clear Channel T3 Controller**

#### Before you begin

You must use the **hw-module subslot cardtype** command to set the card to support T3, as described in the Setting the Card Typesection on earlier in this module.

#### Restrictions

- This task is applicable to 2-Port and 4-Port Clear Channel T3/E3 SPAs only.
- If you configure an option that is not valid for your controller type, you receive an error when you commit the configuration.
- A single SPA cannot support a mixture of T3 and E3 interfaces.

#### **SUMMARY STEPS**

- 1. configure
- 2. controller t3 interface-path-id
- 3. mode serial
- 4. no shutdown
- 5. end or commit
- 6. show controllers t3 interface-path-id

|        | Command or Action               | Purpose                           |
|--------|---------------------------------|-----------------------------------|
| Step 1 | configure                       | Enters global configuration mode. |
|        | Example:                        |                                   |
|        | RP/0/RP0/CPU0:router# configure |                                   |

|        | Command or Action                                                                                            | Purpose                                                                                                    |
|--------|----------------------------------------------------------------------------------------------------|----------------------------------------------------------------------------------------------------|
| Step 2 | <pre>controller t3 interface-path-id Example:     RP/0/RP0/CPU0:router(config) # controller t3 0/1/0/0</pre> | Specifies the T3 controller name in the <i>rack/slot/module/port</i> notation and enters T3 configuration mode.                                                        |
|        |                                                                                                    |                                                                                                    |
| Step 3 | mode serial                                                                                                  | Configures the mode of the port to be clear channel serial.                                                                                                    |
|        | <b>Example:</b><br>RP/0/RP0/CPU0:router(config-t3)# mode serial                                              | Note • This step is required for the 2-Port and<br>4-Port Channelized T3 SPA only. The<br>2-Port and 4-Port Clear Channel T3/E3<br>SPA runs in serial mode by default. |
| Step 4 | no shutdown                                                                                                  | Removes the shutdown configuration.                                                                                                    |
|        | <b>Example:</b><br>RP/0/RP0/CPU0:router(config-t3)# no shutdown                                              | • The removal of the shutdown configuration removes<br>the forced administrative down on the controller,<br>enabling the controller to move to an up or a down         |
|        |                                                                                                    | state.                                                                                                    |
| Step 5 | end or commit                                                                                                | Saves configuration changes.                                                                                                    |
|        | Example:                                                                                                    | • When you issue the <b>end</b> command, the system prompts you to commit changes:                                                                                     |
|        | RP/0/RP0/CPU0:router(config-t3)# end<br>Or                                                                   | Uncommitted changes found, commit them befor<br>exiting(yes/no/cancel)?<br>[cancel]:                                                                                   |
|        | RP/0/RP0/CPU0:router(config-t3)# commit                                                                      | - Entering <b>yes</b> saves configuration changes to the running configuration file, exits the configuration session, and returns the router to EXEC mode.             |
|        |                                                                                                    | - Entering <b>no</b> exits the configuration session and returns the router to EXEC mode without committing the configuration changes.                                 |
|        |                                                                                                    | - Entering <b>cancel</b> leaves the router in the current configuration session without exiting or committing the configuration changes.                               |
|        |                                                                                                    | • Use the <b>commit</b> command to save the configuration changes to the running configuration file and remain within the configuration session.                       |
| Step 6 | show controllers t3 interface-path-id                                                                        | (Optional) Displays information about the T3 controllers.                                                                                                    |
|        | Example:                                                                                                    |                                                                                                    |
|        | RP/0/RP0/CPU0:router# show controllers t3 0/1/0/0                                                            |                                                                                                    |

- Modify the default configuration that is running on the T3 controller you just configured, as described in the "Modifying the Default T3 Controller Configuration" section later in this module.
- Configure BERT on the controller to test its integrity, as described in the "Configuring BERT" section later in this module.
- Configure the associated serial interface, as described in the Configuring Serial Interfaces on the Cisco ASR 9000 Series Router module.
- When a T3 controller is in clear channel mode, it carries a single serial interface.
- The T3 controllers are configured in the T3 configuration mode.

## **Modifying the Default T3 Controller Configuration**

This task explains how to modify the default T3 controller configuration, which is described in the Default Configuration Values for T3 and E3 Controllers section.

#### Before you begin

You must configure a clear channel controller, as described in one of the following sections:

Configuring a Clear Channel T3 Controller

#### **SUMMARY STEPS**

- 1. configure
- 2. controller T3 interface-path-id
- **3**. clock source {internal | line}
- 4. cablelength feet
- 5. framing {auto-detect | c-bit | m23}
- 6. mdl transmit {idle-signal | path | test-signal} {disable | enable}
- 7. mdl string {eic | fi | fic | gen-number | lic | port-number | unit} string
- 8. no shutdown
- 9. end or commit
- **10.** show controllers t3 interface-path-id

|        | Command or Action               | Purpose                                                        |
|--------|---------------------------------|----------------------------------------------------------------|
| Step 1 | configure                       | Enters global configuration mode.                              |
|        | Example:                        |                                                                |
|        | RP/0/RP0/CPU0:router# configure |                                                                |
| Step 2 | controller T3 interface-path-id | Specifies the T3 controller name in the notation               |
|        | Example:                        | <i>rack/slot/module/port</i> and enters T3 configuration mode. |

|        | Command or Action                                                               | Purpose                                                                                                    |
|--------|---------------------------------------------------------------------------------|----------------------------------------------------------------------------------------------------|
|        | RP/0/RP0/CPU0:router(config)# controller t3<br>0/1/0/0                          |                                                                                                    |
| Step 3 | clock source {internal   line}                                                  | (Optional) Sets the clocking for the T3 port.                                                                                                    |
|        | Example:                                                                        | • The default clock source is <b>internal</b>                                                                                                    |
|        | RP/0/RP0/CPU0:router(config-t3)# clock source<br>internal                       | • When configuring clocking on a ser<br>link, you must configure one end to<br><b>internal</b> , and the other end to be <b>lin</b><br>If you configure <b>internal</b> clocking of<br>both ends of a connection, framing sl<br>occur. If you configure <b>line</b> clocking<br>both ends of a connection, the line do<br>not come up. |
| Step 4 | cablelength <i>feet</i>                                                         | (Optional) Specifies the distance of the cable from the                                                                                                    |
|        | Example:                                                                        | router to the network equipment.                                                                                                    |
|        | RP/0/RP0/CPU0:router(config-t3)# cablelength 250                                | • The default cable length is 224 feet.                                                                                                    |
| Step 5 | framing {auto-detect   c-bit   m23}                                             | (Optional) Selects the frame type for the T3 port.                                                                                                    |
|        | Example:                                                                        | • The default frame type for T3 is C-b                                                                                                    |
|        | <pre>RP/0/RP0/CPU0:router(config-t3)# framing c-bit</pre>                       |                                                                                                    |
| Step 6 | mdl transmit {idle-signal   path   test-signal} {disable<br>  enable}           | (Optional) Enables Maintenance Data Link (MDL) messages on the T3 port.                                                                                                    |
|        | Example:                                                                        | • MDL messages are supported only where the T3 framing is C-bit parity.                                                                                                    |
|        | <pre>RP/0/RP0/CPU0:router(config-t3)# mdl transmit path<br/>enable</pre>        | • MDL message are disabled by defau                                                                                                    |
| Step 7 | mdl string {eic   fi   fic   gen-number   lic   port-number<br>  unit} string   | (Optional) Specifies the values of the strings sent in the MDL messages.                                                                                                    |
|        | Example:                                                                        |                                                                                                    |
|        | <pre>RP/0/RP0/CPU0:router(config-t3)# mdl fi facility identification code</pre> |                                                                                                    |
| Step 8 | no shutdown                                                                     | Removes the shutdown configuration.                                                                                                    |
|        | <b>Example:</b><br>RP/0/RP0/CPU0:router(config-t3)# no shutdown                 | • The removal of the shutdown configuration remotes the forced administrative down on the controller, enabling the controller to move to an up or a down state.                                                                                                    |
| Step 9 | end or commit                                                                   | Saves configuration changes.                                                                                                    |

| Command or Action                                  | Purpose                                                                                                    |
|----------------------------------------------------|----------------------------------------------------------------------------------------------------|
| Example:                                           | • When you issue the <b>end</b> command, the system prompts you to commit changes:                                                                         |
| RP/0/RP0/CPU0:router(config-t3)# end               |                                                                                                    |
| or                                                 | Uncommitted changes found, commit them befor<br>exiting(yes/no/cancel)?<br>[cancel]:                                                                       |
| <pre>RP/0/RP0/CPU0:router(config-t3)# commit</pre> | - Entering <b>yes</b> saves configuration changes to the running configuration file, exits the configuration session, and returns the router to EXEC mode. |
|                                                    | - Entering <b>no</b> exits the configuration session and returns the router to EXEC mode without committing the configuration changes.                     |
|                                                    | - Entering <b>cancel</b> leaves the router in the current configuration session without exiting or committing the configuration changes.                   |
|                                                    | • Use the <b>commit</b> command to save the configuratio changes to the running configuration file and remai within the configuration session.             |
| show controllers t3 interface-path-id              | (Optional) Displays information about the T3 controllers                                                                                                   |
| Example:                                           |                                                                                                    |
| RP/0/RP0/CPU0:router# show controllers t3 0/1/0/0  |                                                                                                    |
|                                                    | Example:<br>RP/0/RP0/CPU0:router(config-t3)# end<br>or<br>RP/0/RP0/CPU0:router(config-t3)# commit<br>show controllers t3 interface-path-id<br>Example:     |

- If you configured a clear channel T3 controller, perform the following tasks:
  - Configure BERT on the controller to test its integrity, as described in the "Configuring BERT" section on page 474 later in this module.
  - Configure the associated serial interface, as described in the *Configuring Serial Interfaces on the Cisco ASR 9000 Series Router* module.

## **Configuring BERT**

Depending on your hardware support, BERT is supported on each of the T3/E3. It is done only over an unframed T3/E3 signal and is run on only one port at a time. It is also supported on individual channel groups.

To view the BERT results, use the **show controllers t3** command in EXEC mode. The BERT results include the following information:

- Type of test pattern selected
- · Status of the test
- Interval selected

- Time remaining on the BER test
- · Total bit errors
- Total bits received

BERT is data intrusive. Regular data cannot flow on a line while the test is in progress. The line is put in an alarm state when BERT is in progress and restored to a normal state after BERT has been terminated.

#### **Configuring BERT on T3/E3 Controllers**

This task explains how to enable a bit error rate test (BERT) pattern on a T3/E3 line.

You must have configured a clear channel T3/E3 controller.

#### Restrictions

Valid patterns for all controllers and channel groups include: 0s, 1s, 2^15, 2^20, 2^20-QRSS, 2^23, and alt-0-1.

Additional valid patterns for T1 controllers include: 1in8, 3in24, 55Daly, and 55Octet. Additional valid patterns for channel groups include: 2^11 and 2^9.

#### Before you begin

You must have configured a clear channel T3/E3 controller.

#### **SUMMARY STEPS**

- 1. configure
- 2. controller [t3 | e3 ] interface-path-id
- **3. bert pattern** *pattern*
- 4. bert interval time
- **5. bert error** [*number*]
- 6. end or commit
- 7. exit
- 8. exit
- 9. bert [t3 | e3 ] interface-path-id [channel-group channel-group-number] [error] start
- 10. bert [t3 | e3 ] interface-path-id [channel-group channel-group-number] stop
- **11.** show controllers [t3 | e3 ] interface-path-id

|        | Command or Action               | Purpose                           |
|--------|---------------------------------|-----------------------------------|
| Step 1 | configure                       | Enters global configuration mode. |
|        | Example:                        |                                   |
|        | RP/0/RP0/CPU0:router# configure |                                   |

|        | Command or Action                                                     | Purpose                                                                                                    |
|--------|-----------------------------------------------------------------------|----------------------------------------------------------------------------------------------------|
| Step 2 | <b>controller</b> [t3   e3 ] <i>interface-path-id</i> <b>Example:</b> | Specifies the controller name and instance in the notation <i>rack/slot/module/port</i> , and enters T3 or E3 controller configuration mode.               |
|        | <pre>RP/0/RP0/CPU0:router(config)# controller t3 0/1/0/0</pre>        |                                                                                                    |
| Step 3 | bert pattern pattern                                                  | Enables a specific bit error rate test (BERT) pattern on a                                                                                                 |
|        | Example:                                                              | controller.                                                                                                    |
|        | RP/0/RP0/CPU0:router(config-t3)# bert pattern 2^15                    | Note You must use the bert command in EXEC mode to start the BER test.                                                                                     |
| Step 4 | bert interval time                                                    | (Optional) Specifies the duration of a bit error rate test                                                                                                 |
|        | Example:                                                              | (BERT) pattern on a T3/E3 or T1 line. The interval can be a value from 1 to 14400.                                                                         |
|        | RP/0/RP0/CPU0:router(config-t3)# bert pattern 2^15                    | 5                                                                                                    |
| Step 5 | bert error [number]                                                   | Specifies the number of BERT errors to introduce into the                                                                                                  |
|        | Example:                                                              | bit stream. Range is from 1 to 255.                                                                                                    |
|        | RP/0/RP0/CPU0:router(config-t3)# bert error 10                        |                                                                                                    |
| Step 6 | end or commit                                                         | Saves configuration changes.                                                                                                    |
|        | Example:                                                              | • When you issue the <b>end</b> command, the system prompts you to commit changes:                                                                         |
|        | <pre>RP/0/RP0/CPU0:router(config-t3)# end</pre>                       |                                                                                                    |
|        | or                                                                    | <pre>Uncommitted changes found, commit them befor<br/>exiting(yes/no/cancel)?<br/>[cancel]:</pre>                                                          |
|        | <pre>RP/0/RP0/CPU0:router(config-t3)# commit</pre>                    | - Entering <b>yes</b> saves configuration changes to the running configuration file, exits the configuration session, and returns the router to EXEC mode. |
|        |                                                                       | - Entering <b>no</b> exits the configuration session and returns the router to EXEC mode without committing the configuration changes.                     |
|        |                                                                       | - Entering <b>cancel</b> leaves the router in the current configuration session without exiting or committing the configuration changes.                   |
|        |                                                                       | • Use the <b>commit</b> command to save the configuration changes to the running configuration file and remain within the configuration session.           |
| Step 7 | exit                                                                  | Exits T3/E3 or T1 controller configuration mode.                                                                                                    |
|        | Example:                                                              |                                                                                                    |

|         | Command or Action                                                                                                | Purpose                                                                                                    |
|---------|----------------------------------------------------------------------------------------------------|----------------------------------------------------------------------------------------------------|
|         | RP/0/RP0/CPU0:router(config-t3)# exit                                                                            |                                                                                                    |
| Step 8  | exit                                                                                                    | Exits global configuration mode.                                                                                                    |
|         | Example:                                                                                                    |                                                                                                    |
|         | <pre>RP/0/RP0/CPU0:router(config)# exit</pre>                                                                    |                                                                                                    |
| Step 9  | <b>bert</b> [t3   e3 ] <i>interface-path-id</i> [channel-group <i>channel-group-number</i> ] [error] start       | Starts the configured BERT test on the specified T3/E3 or T1 controller.                                                                                                  |
|         | Example:                                                                                                    | Note         • You can include the optional error                                                                                                    |
|         | RP/0/RP0/CPU0:router# bert t3 0/3/0/0 start<br>RP/0/RP0/CPU0:router# bert t3 0/3/0/0 error                       | keyword to inject errors into the running<br>BERT stream.                                                                                                    |
| Step 10 | <b>bert [t3   e3 ]</b> <i>interface-path-id</i> [ <b>channel-group</b> <i>channel-group-number</i> ] <b>stop</b> | Stops the configured BERT test on the specified T3/E3 or T1 controller.                                                                                                   |
|         | Example:                                                                                                    |                                                                                                    |
|         | RP/0/RP0/CPU0:router# bert t3 0/3/0/0 stop                                                                       |                                                                                                    |
| Step 11 | show controllers [t3   e3 ] interface-path-id                                                                    | Displays the results of the configured BERT.                                                                                                    |
|         | Example:<br>RP/0/RP0/CPU0:router# show controllers t3 0/3/0/0                                                    | Configure the serial interfaces that are associate with the controllers you tested, as described in the Configuring Serial Interfaces on the Cisco ASR 9000 Series Router |
|         | RF/0/RF0/CF00:rouler# snow controllers to 0/3/0/0                                                                | module.                                                                                                    |

Configure the serial interfaces that are associate with the controllers you tested, as described in the *Configuring Serial Interfaces on the Cisco ASR 9000 Series Router* module.

# **Configuration Examples**

This section contains the following examples:

## **Configuring a Clear Channel T3 Controller: Example**

The following example shows configuration for a clear channel T3 controller:

```
RP/0/RP0/CPU0:router# configure
RP/0/RP0/CPU0:router(config)#controller T3 0/3/2/0
RP/0/RP0/CPU0:router(config-t3)#clock source internal
RP/0/RP0/CPU0:router(config-t3)#mode serial
RP/0/RP0/CPU0:router(config-t3)#cablelength 4
RP/0/RP0/CPU0:router(config-t3)#framing c-bit
RP/0/RP0/CPU0:router(config-t3)#commit
```

## **Configuring BERT on a T3 Controller: Example**

The following example shows how to configure a BERT on a T3 controller, and then display the results of the BERT:

RP/0/RP0/CPU0:router# config RP/0/RP0/CPU0:router(config) # controller t3 0/3/0/1 RP/0/RP0/CPU0:router(config-t3)# bert pattern 0s Run bert from exec mode for the bert config to take effect RP/0/RP0/CPU0:router(config-t3) #exit RP/0/RP0/CPU0:router(config) # exit Uncommitted changes found, commit them before exiting (yes/no/cancel)? [cancel] RP/0/RP0/CPU0:router# bert t3 0/3/0/1 start RP/0/RP0/CPU0:router# bert t3 0/3/0/1 stop RP/0/RP0/CPU0:router# show controllers t3 0/3/0/1 T30/3/0/1 is up No alarms detected. MDL transmission is disabled EIC: , LIC: , FIC: , UNIT: Path FI: Idle Signal PORT NO: Test Signal GEN NO: FEAC code received: No code is being received Framing is C-BIT Parity, Line Code is B3ZS, Clock Source is Internal Data in current interval (108 seconds elapsed): O Line Code Violations, O P-bit Coding Violation 0 C-bit Coding Violation, 0 P-bit Err Secs 0 P-bit Severely Err Secs, 0 Severely Err Framing Secs O Unavailable Secs, O Line Errored Secs 0 C-bit Errored Secs, 0 C-bit Severely Errored Secs Data in Interval 1: O Line Code Violations, O P-bit Coding Violation 0 C-bit Coding Violation, 0 P-bit Err Secs O P-bit Severely Err Secs, O Severely Err Framing Secs O Unavailable Secs, O Line Errored Secs O C-bit Errored Secs, O C-bit Severely Errored Secs Data in Interval 2: O Line Code Violations, O P-bit Coding Violation 0 C-bit Coding Violation, 0 P-bit Err Secs 0 P-bit Severely Err Secs, 0 Severely Err Framing Secs O Unavailable Secs, O Line Errored Secs 0 C-bit Errored Secs, 0 C-bit Severely Errored Secs Data in Interval 3: O Line Code Violations, O P-bit Coding Violation 0 C-bit Coding Violation, 0 P-bit Err Secs 0 P-bit Severely Err Secs, 0 Severely Err Framing Secs O Unavailable Secs, O Line Errored Secs O C-bit Errored Secs, O C-bit Severely Errored Secs